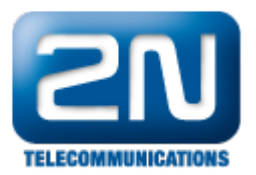

## VoIP bránu 2N® StarGate nebo 2N® BlueTower mám připojenou na vnitřní síti a chci na ni směřovat hovory z ústředny připojené na veřejnou síť. Co mám nastavit?

- 1. Nastavte váš router tak, aby přeposílal všechny požadavky na portu 5060 na IP adresu CPU a 4000-5000 na IP adresu VoIP karty (tento rozsah je možno upravit v menu VoIP parametry).
- 2. V menu VoIP parametry nastavte veřejnou IP vašeho routeru.

Další informace:

2N<sup>®</sup> StarGate VoIP (oficiální stránky 2N)

2N<sup>®</sup> BlueTower VoIP (oficiální stránky 2N)